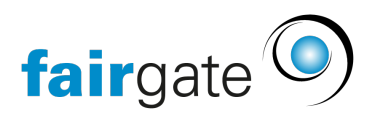

[Base de connaissances](https://support.fairgate.ch/fr/kb) > [Finances](https://support.fairgate.ch/fr/kb/finanzen) > [Instant Payment](https://support.fairgate.ch/fr/kb/instant-payment) > [Configuration du paiement](https://support.fairgate.ch/fr/kb/articles/instant-payment-einrichten) [instantané et contrôle des paiements entrants](https://support.fairgate.ch/fr/kb/articles/instant-payment-einrichten)

# Configuration du paiement instantané et contrôle des paiements entrants

David Herzog - 2025-02-28 - [Instant Payment](https://support.fairgate.ch/fr/kb/instant-payment)

## **Instructions pour la configuration du paiement instantané dans Fairgate**

### **Introduction**

L'utilisation du paiement instantané permet à vos membres, donateurs et autres personnes ayant des obligations de paiement d'effectuer des paiements immédiats et sécurisés via Twint ou par cartes de crédit/débit. Ces paiements sont traités par le prestataire RaiseNow. Voici un guide détaillé pour configurer ce système dans votre compte Fairgate.

## **1. Modules et prérequis nécessaires**

Pour utiliser le paiement instantané, les modules et services suivants doivent être activés dans votre système Fairgate :

- Finances (Pro)
- Interface RaiseNow avec Twint (Service)
- Paiement instantané (Service)

Si ces modules et services ne sont pas encore activés, veuillez les commander via votre compte Fairgate.

### **2. Création d'un établissement financier dans Fairgate**

Créez un établissement financier correspondant dans Fairgate, lié au compte de versement enregistré chez RaiseNow. Il peut s'agir de l'établissement financier habituel, mais il doit contenir les informations associées à RaiseNow.

### **3. Comptes comptables pour le paiement instantané**

Pour l'enregistrement correct des paiements, vous avez besoin de deux comptes spécifiques :

- Compte client pour RaiseNow : Les paiements entrants sont enregistrés sur ce compte jusqu'à leur versement par RaiseNow.
- Compte de charges pour frais : Les frais déduits par RaiseNow avant le versement sont enregistrés sur ce compte.

Créez un établissement financier correspondant dans Fairgate, lié au compte de versement enregistré chez RaiseNow. Il peut s'agir de l'établissement financier habituel, mais il doit

contenir les informations associées à RaiseNow.

### **4. Inscription et intégration chez RaiseNow**

- Création de compte : Inscrivez-vous sur RaiseNow pour créer un nouveau compte et vérifiez votre organisation en téléchargeant les documents nécessaires uniquement via le lien suivant, réservé aux clients Fairgate : [Registrieren • RaiseNow Hub](https://hub.raisenow.com/?utm_source=fairgate#/sign-up)
- Activation : RaiseNow vérifie vos documents et active votre compte après une vérification réussie.

## **5. Configuration des prestataires de paiement dans RaiseNow**

Activez dans votre compte RaiseNow les prestataires de paiement souhaités pour assurer le traitement sécurisé des paiements.

## **6. Intégration du paiement instantané dans Fairgate**

Après avoir terminé les préparations techniques, vous pouvez utiliser les fonctions de paiement instantané non seulement dans vos formulaires d'adhésion et de renouvellement, mais aussi dans le module de cours et d'événements.

## **7. Vérification des entrées de paiement**

Dans la liste des transactions de paiement instantané dans Fairgate, vous trouverez toutes les activités de paiement, qui sont liées aux détails des paiements dans RaiseNow Hub.

## **Processus après la configuration**

Après avoir complété les étapes nécessaires, y compris l'inscription chez RaiseNow, RaiseNow nous en informera et nous procéderons à la connexion dans les jours ouvrables suivants.

### **Résumé**

Ces étapes sont spécialement conçues pour les nouveaux utilisateurs de Fairgate afin de fournir des instructions claires pour la configuration du paiement instantané. Pour toute question concernant la mise en œuvre, le support Fairgate est à votre disposition.

Tags [Finanzinstitut](https://support.fairgate.ch/fr/search/labels/all/Finanzinstitut) [Instant Payment](https://support.fairgate.ch/fr/search/labels/all/Instant%20Payment)